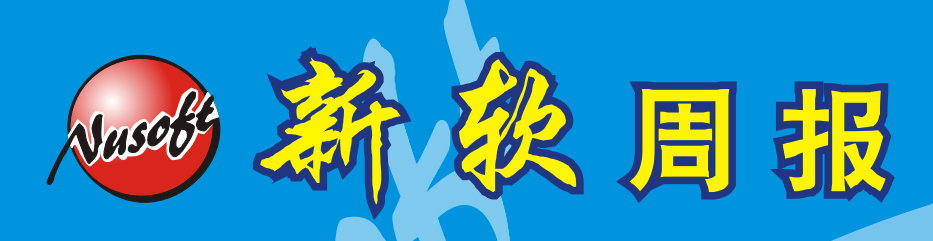

http://www.nusoft.com.tw **Externed Security Fighter** 

**2010/12/1- 2010/12/31** 第 123 期

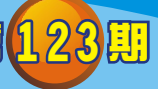

**UTM** / **UTM** 系列報導

# 技术浅谈与应用 - SSL VPN / Web VPN 新增 Application 功能

SSL VPN / Web VPN 建置容易,连结方式也简单方便,使用者只须透过 Web 即 可建立与 IPsec VPN 几乎一样强大的安全联机,员工无论是出差或加班皆可透过因 特网进行远程办公,随时随地都能进入企业内部网络存取数据,也正因为如此的方便 而深受使用者所喜爱。

虽然说利用 SSL VPN / Web VPN 连入公司内部网相当方便,但如果遇到当外出人 员或使用者在家时,临时需查阅于公司内部计算机中的部份数据文件、管理人员外出 或分公司内部人员计算机临时需要远程协助、公司为增加安全性而不使用 IP 对映, 而管理人员欲从外部连入内部服务器管理接口…情况时,一般的 SSL VPN / Web VPN 则因此就面临到使用上的瓶颈。

新软系统为解决上述之问题及因应不同的使用情况与需求,更加强 SSL VPN / Web VPN 实 用 性 , 近 期 于 UTM ( UTM-1500、UTM-2000、UTM-3000、UTM-5000 )、 MHG ( MHG-1500、MHG-2000、MHG-3000、MHG-5000 ) 两机型的 SSL VPN / Web VPN 添增了几项 Application 功能 ( 开启 VNC 联机、开启 HTTP 联机、开启 HTTPS 联机 ) 来加强使用者针对于 SSL VPN / Web VPN 的运用及管理。

相 信 会 有 管 理 人 员 一 开 始 看 到 Application 功 能 后 却 不 知 道 该 如 何 设 定 才 能 启 动 Application 功能,其实只需五个步骤即可完成:

1.设定认证账户或群组。

于『Policy Object > Authentication』中设定供使用者登入时所需使用的认证账户或 群组。

- 2.启用 SSL VPN / Web VPN。 于『SSL Web VPN > Settings』的 SSL Web VPN Client Settings 中,开启 SSL VPN / Web VPN 功能,并设定其相关内容。
- 3.设定 Application 功能。

于『SSL Web VPN > SSL Application』新增并勾选欲开放使用的 Application 功能。 这里必须注意的是,如欲启用 VNC 联机功能,目的端的计算机必需要安装 VNC 软件。

软系统·资安斗士

## 4.新增 SSL VPN / Web VPN 认证方式。

于『SSL Web VPN > Settings』中,新增一条 SSL Web VPN Authentication,并套 入步骤1中所新增的认证账户或群组,以及步骤3中所新增的Application 功能。

周 報

## 5.套入 Policy。

最后于『Policy > Incoming』中, 新增一条管制条例, 并于套入所设定的 Web VPN 选项,即可。

完成上述步骤后,当使用者连结 SSL VPN / Web VPN 时就可以发现的登入完成接口 中,会多出管理人员所设定开放的 Application 功能选项,此时使用者只需要做点取 的动作,即可快速有效率的使用所设定之 Application 功能。

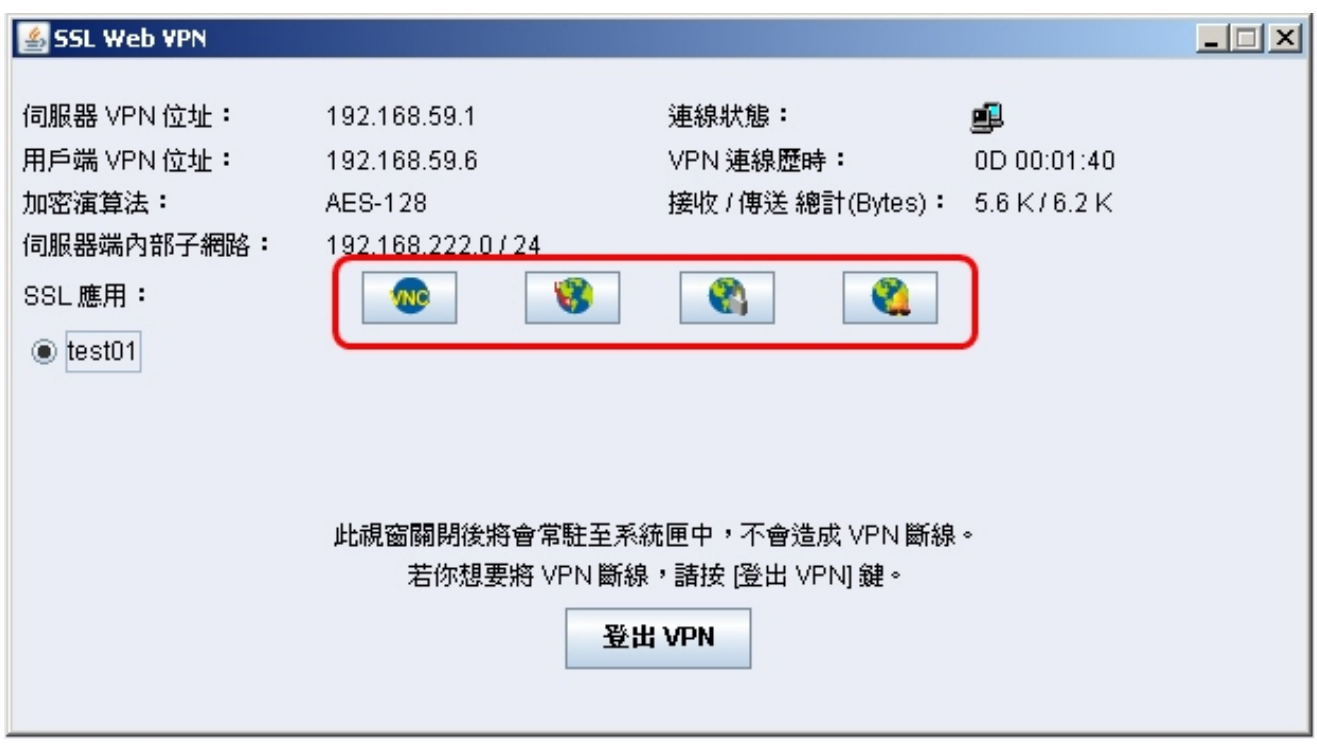

#### **SSL VPN / Web VPN** 連結接口截圖

管 理 人 员 还 可 于 同 一 条 『SSL Web VPN Authentication』 设 定 中 , 套 用 多 条 Application 功能使用,让使用者在连结 SSL VPN / Web VPN 后,可选择不同的对象 来操作使用 Application 功能,也可在使用者于第一次连结 SSL VPN / Web VPN 后搭 配硬件认证来让往后的连结使用上更为便利,如此一来就更增添了控管上的灵活运用 性。

文 **@** 陈殿鸿 kim@nusoft.com.tw

士

新 软 系 统 · 资 安 斗

# 市场营销报导 - SSL Application 功能, 让SSL VPN / Web VPN 應用更多元化

周 锦

过往, 对于行动或外出人员有使用公司内部网络的需求, 基于安全因素上的考虑大 多使用 IPSec VPN 或 PPTP VPN, 但由于此方式还需要安装额外软件于个人计算机 中, 加上繁杂的设定与除错步骤, 常让使用者为之怯步。也正因为如此 SSL VPN / Web VPN 安全、方便连结且不需繁杂设定的特性,逐渐广受使用者所喜爱。

为增加 SSL VPN / Web VPN 的应用灵活性, 新软系统 UTM 近期也为 SSL VPN / Web VPN 添增了几项 SSL Application 功能,包括了『开启 VNC 联机、开启 HTTP 联机、开启 HTTPS 联机』,让使用者能在连结 SSL VPN / Web VPN 后,除了能存 取 公 司 内 部 网 络 资 源 外 , 还 能 享 有 更 多 元 化 的 应 用 方 式 选 择 。 但 这 几 项 SSL Application 适用的时机和环境又是什么呢?

当使用者出外洽公或在家时,需要存取公司资源而利用 SSL VPN / Web VPN 来连 结虽然方便,但如果此时所需的是存在公司内部计算机中的部份数据文件时,旧有的 SSL VPN / Web VPN 则无法应付如此情况,针对此问题只需启动 SSL Application 功 能中的『VNC 联机』后,加上几个简单的操作步骤即可轻松连接操控该台计算机及存 取所需资源 。

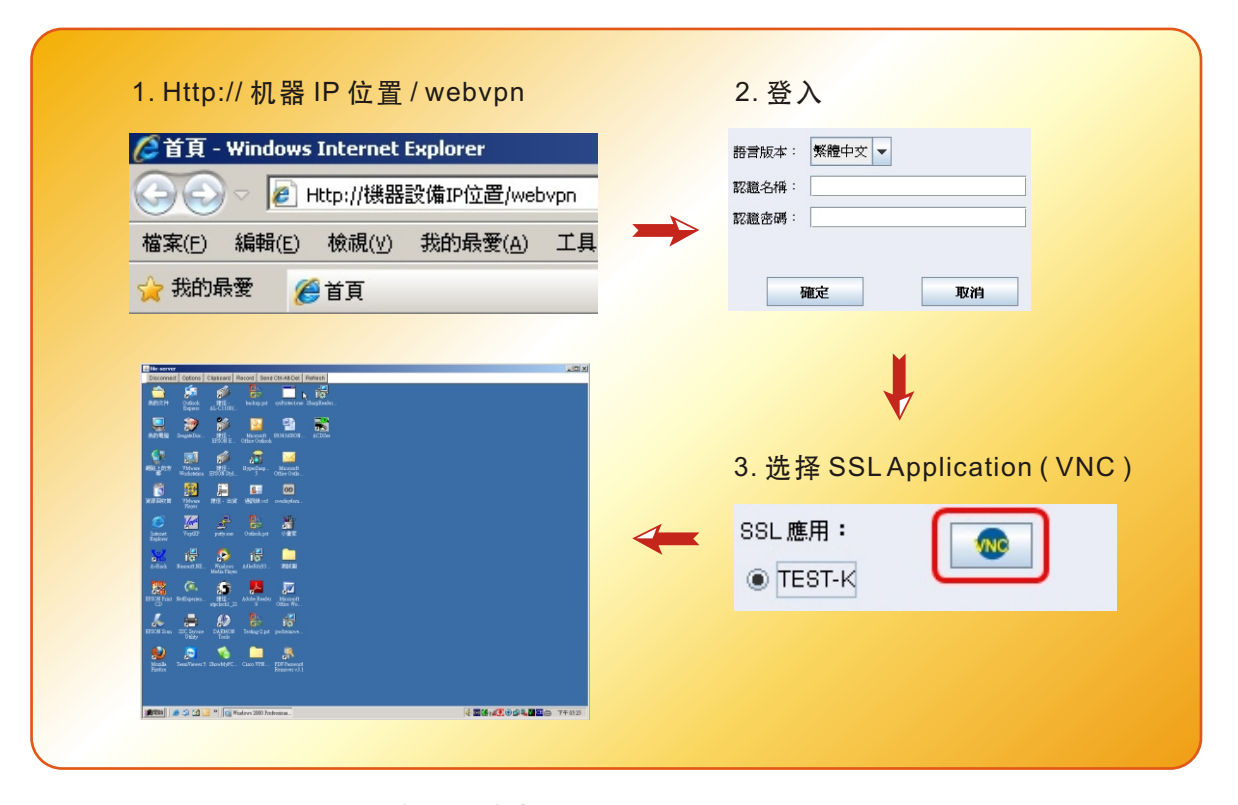

使用者只需幾個簡單的步驟,即可連接 **SSL Application**-**VNC**

新 软 系 统 · 资 安 斗 士

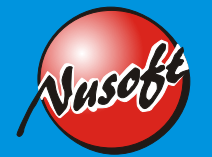

同样的,遇到管理人员外出或临时分公司内部计算机发生问题而且要远程协助时, 利用 SSL Application 功能中的『VNC 联机』也可轻松达成,甚至可以做到远程办 公,完全不需要针对VNC再开启虚拟服务器的对映,简化了不少设定上的步骤,同 时也增添了安全性。当然,如欲使用此功能,目的端的计算机里相对的也必须要安装 VNC 软件才行!

周 報

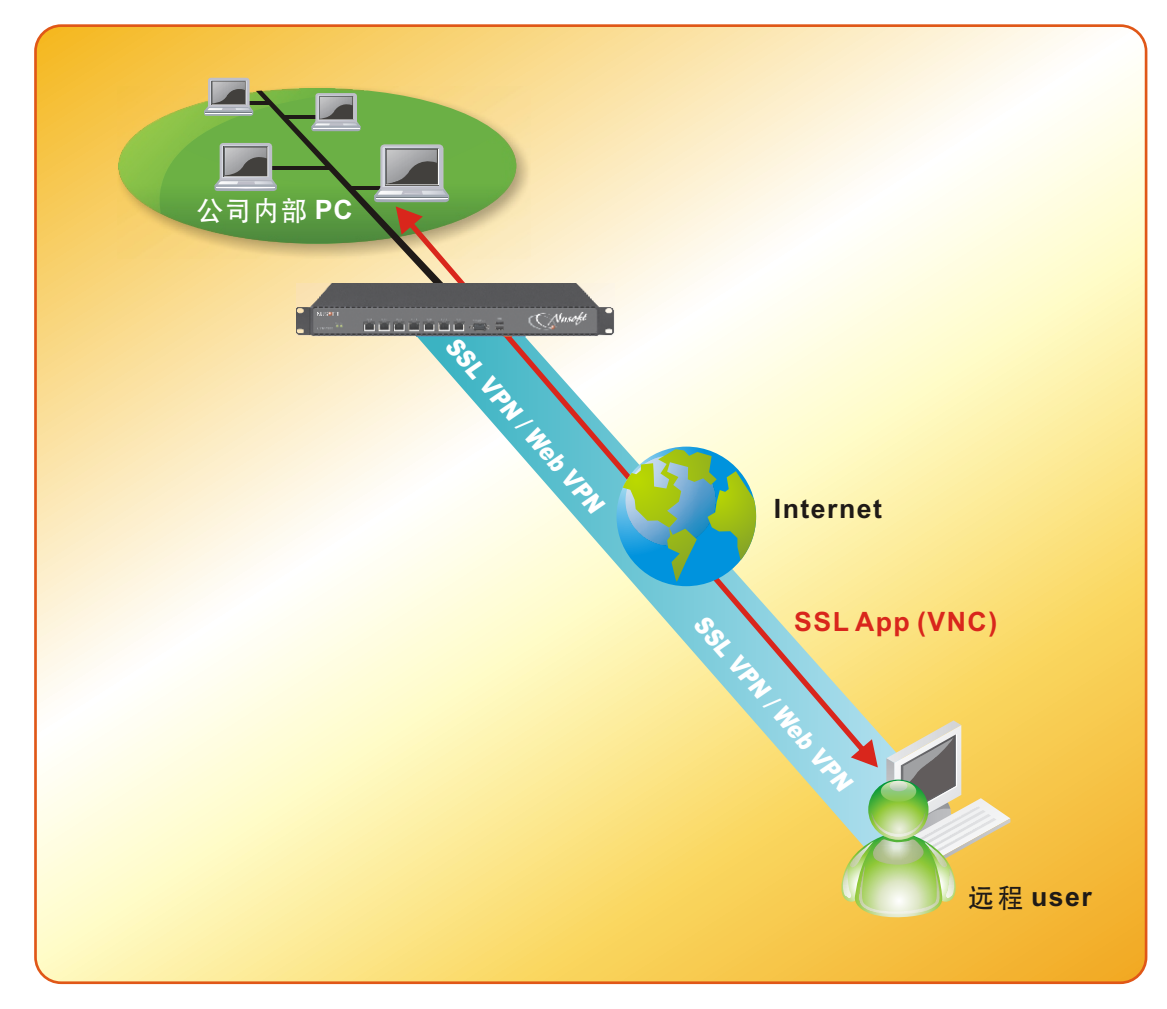

#### 簡易運作示意圖

此外,部份公司为增加安全性而对于存放在防火墙底下的内部服务器不愿使用 IP 对 映,当管理人员欲从外部连入协助处理问题时即可利用『开启 HTTP 联机、开启 HTTPS 联机」的功能,能在使用者连结内网后直接开启目的端管理接口。而公司内 部分具有 Web 接口的应用程序服务器及其它相关的系统如需使用到浏览器开启(如: ERP 系统…等)的接口,使用 SSL Application 功能也能安全且轻松的开启完成。

文 o 陈殿鸿 kim@nusoft.com.tw

软系统·资安斗士